## Apps to help with remote learning

## **Help with reading**

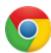

**Google Chrome read aloud** – When you have installed it in Google Chrome, select what you would like reading aloud and then click on the speaker icon.

https://chrome.google.com/webstore/detail/read-aloud-a-text-to-spee/hdhinadidafjejdhmfkjgnolgimiaplp

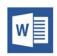

**Microsoft word** -You can download this app and add it to Word <a href="https://www.wordtalk.org.uk/home/">https://www.wordtalk.org.uk/home/</a>

#### **Vision**

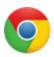

**Google Chrome -** Add a coloured overlay to reduce contrast <a href="https://chrome.google.com/webstore/detail/color-overlay/glejbiebgbadpnhcjmidgclkjeelddgk">https://chrome.google.com/webstore/detail/color-overlay/glejbiebgbadpnhcjmidgclkjeelddgk</a>

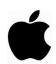

Ipad/los https://support.apple.com/en-gb/HT207025

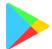

**Google play** - A free app with a selection of filters and overlays. https://play.google.com/store/apps/details?id=com.emcreations.tintvision&hl=en\_US

### Help with Writing

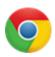

 $\textbf{Google Docs} \ \underline{V} \text{oice typing in Google Docs}$ 

https://www.howtogeek.com/399757/how-to-use-voice-typing-in-google-docs/

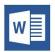

**Microsoft word Dictate** is an app you can download and add to Microsoft word, more information can be found here: <a href="https://www.microsoft.com/en-us/garage/profiles/dictate/">https://www.microsoft.com/en-us/garage/profiles/dictate/</a>

# Help with tricky words / meanings

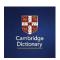

Cambridge Learner's Dictionary – An excellent online dictionary with simple, easy to understand definitions. <a href="https://dictionary.cambridge.org/dictionary/learner-english/">https://dictionary.cambridge.org/dictionary/learner-english/</a>